## **611053 – LogiLink WZ0017**

## **Mode d'emploi en Français**

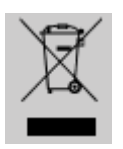

Ne jetez pas l'appareil dans la poubelle avec les déchets ménagers. A la fin de sa vie, mais il part dans un point de collecte agréé pour le recyclage. En faisant cela, vous contribuez à préserver l'environnement.

## **1.0 Instructions de sécurité**

Toujours poser le périphérique sur une surface plane et stable. En cas de chute, le périphérique peut-être endommagé.

Ne pas laisser le périphérique au soleil ou proche d'une source de chaleur (radiateur,…) cela peut endommager ou raccourcir la durée de vie du produit.

Ne pas exposer le périphérique à la pluie, à l'eau ou à de fort taux d'humidité.

Ne placez pas le périphérique dans une salle de bain ou une cuisine proche d'une source d'humidité, évitez le contact direct avec de l'eau.

N'essayez pas d'ouvrir le périphérique.

Avant la première utilisation de ce produit, faites une sauvegarde de vos données. Nous ne pouvons être tenu responsables pour toutes pertes de données, à moins que vous puissiez prouver une mauvaise intention ou une grave négligence.

En tous les cas, la responsabilité en cas de perte de données est limitée à l'effort qui est nécessaire pour restaurer des copies de sauvegarde existantes

## **Félicitations pour votre achat !**

Merci de lire attentivement les instructions de sécurité du périphérique et du mode d'emploi avant la première mise en service.

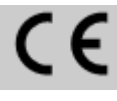

La marque CE confirme que ce produit répond aux exigences principales de la directive 2004/108/CE du le Parlement européen et le Conseil de L'Europe concernant les télécommunications et bornes concernant la sécurité et la santé

des utilisateurs et de la conformité de l'interférence électromagnétique. Le CE a été démontrée. Ces déclarations sont déposées par le fabricant.

2.0 Introduction

Le Logilink WZ0017 HDMI Cable Tester est conçu pour vérifier et dépanner les connexions de broches du câble HDMI.

2.1 Spécifications: Pour les câbles HDMI sont déjà installés ou en vrac Unité principale: 1x HDMI Une prise (à distance) 1x HDMI A femelle ( MAIN) Unité distante : 1x HDMI Une prise Puissance : Petite pile 9V (non inclus) signaux optiques et acoustiques .

2.2 Contenu de l'emballage 1 x HDMI Cable Tester (unité principale)

1 x HDMI Cable Tester ( unité distante )

1 X sac de protection

1 x manuel

2.3 Mise en place de batterie

L'insertion d'une batterie

1 . Ouvrez le boîtier de la batterie à l'arrière de l'appareil.

2 . Branchez un bloc de pile 9V pour le clip de la batterie interne et placez-le dans le boîtier.

3 . Fermez le boîtier de la batterie.

Remplacement d'une batterie

1 . Ouvrez le boîtier de la batterie à l'arrière de l'appareil.

2 . Débranchez le bloc de batterie de 9V et l'enlever.

3 . Insérez une nouvelle batterie et / ou fermer le boîtier de la batterie .

- 3 -

3.0 utilisation et d'installation

Câbles installés 3.1 Test

1 . Branchez une extrémité du câble testé à l'unité distante lorsque vous voulez tester les câbles déjà installés.

2 . Suivez les instructions continuent à 3.2.2 .

3.2 câbles en vrac d'essai

1 . Branchez une extrémité du câble testé pour la connexion ROMOUVOIR de l'unité principale lorsque vous voulez tester les câbles en vrac. L'ordre est

sans importance.

2 . Branchez l'autre extrémité du câble testé pour la connexion principale de l'unité principale . 3 . Allumez le testeur de câble HDMI ™ à l'aide de l'interrupteur ON / OFF. Les LED brillent uns

après les autres tests de fonction = du testeur de câble HDMI ™ . Le voyant d'alimentation brille - Mode automatique de test : Après le test de fonction , le test de câble démarre

automatiquement et tous les canaux de LEDs doit briller en permanence pendant environ 5 secondes.

- Résultat des tests : Un bip court et un signal suivant

LEDs brillent sur l'unité principale :

Pass: Le câble est branché 1:1 et intact.

Ouverture: Le câble n'est pas câblé ou a un mauvais contact au niveau des canaux ne brille pas CROSS: Le câble est branché cross-over ou dans un mauvais sens. Le câble est défectueux.

SHORT : Les canaux brillants sont court-circuitées . Le câble est défectueux. Test manuel : Appuyez sur le bouton de test pour une nouvelle procédure d'essai .

4.0 LEDSs LED LED Nom HDMI Broche Signal 1 Red Data 1 TMDS Data2 + 2 TMDS Data2 Shield 3 TMDS Data2 -  $\overline{2}$ Données bleu 4 Données 1 + TMDS 5 TMDS Data1 Shield 6 TMDS Data1 - 3 Green Data 7 TMDS Data0 + 8 TMDS Data Shield 9 TMDS Data0 - 4 HORLOGE 10 TMDS Horloge de données + 11 Données TMDS Horloge S 12 Données TMDS Clock-5 CEC 13 CEC 14 Réservé ( N.C. ) 6 SCL 15 SCL 7 SDA 16 SDA 17 DDC.CEC sol 8 +5 Volts 18 +5 V DC 9 Hot Plug 19 Hot Plug Detect avertissement: 1 . S'il vous plaît ne pas utiliser le testeur en circuit direct car cela pourrait endommager le testeur. 2 . Si vous n'allez pas utiliser le testeur pendant une longue période , enlever la batterie du

compartiment batterie.